Oracle FLEXCUBE Password Change Oracle FLEXCUBE Investor Servicing Release 14.0.0.00 [May] [2018]

FINANCIAL SERVICES

# **Table of Contents**

| <b>1.</b> | OUT THIS MANUAL                                                          |      |
|-----------|--------------------------------------------------------------------------|------|
| 1.1       | INTRODUCTION                                                             |      |
| 1.2       | AUDIENCE                                                                 |      |
| 1.3       | ORGANIZATION                                                             |      |
| 1.4       | RELATED DOCUMENTS                                                        |      |
| 2.        | ACLE FLEXCUBE PASSWORD CHANGE                                            |      |
| 2.1       | INTRODUCTION                                                             |      |
| 3.        | ANGING PASSWORDS IN ORACLE WEBLOGIC                                      |      |
| 3.1       | INTRODUCTION                                                             |      |
| 3.2       | CHANGING HOST SCHEMA PASSWORD                                            |      |
|           | 1 Prerequisites                                                          |      |
|           | 2 Changing Host Schema Password                                          |      |
|           | 3 Changing Password in Decentralized Setup                               |      |
| 3.3       | CHANGING SCHEDULER DATA SOURCE PASSWORD                                  |      |
|           | 1 Prerequisites                                                          |      |
|           | 2 Changing Scheduler Data Source Password                                |      |
| 3.4       | CHANGING BI PUBLISHER DATA SOURCE PASSWORD                               |      |
|           | 1 Prerequisites                                                          |      |
|           | 2 Changing BI Publisher Data Source Password                             |      |
| 3.5       | CHANGING ORACLE BUSINESS INTELLIGENCE ENTERPRIZE EDITION SCHEMA PASSWORD |      |
|           | 1 Prerequisites                                                          |      |
|           | 2 Changing BI Publisher Data Source Password                             |      |
| 3.6       | CHANGING GATEWAY DATA SOURCE PASSWORD                                    |      |
|           | 1 Prerequisites                                                          |      |
| -         | 2 Changing Gateway Data Source Password                                  | 3-13 |
| 4. (      | ANGING PASSWORDS IN IBM WEBSPHERE                                        |      |
| 4.1       | INTRODUCTION                                                             |      |
| 4.2       | CHANGING HOST SCHEMA PASSWORD                                            |      |
|           | 1 Prerequisites                                                          |      |
| 4         | 2 Changing Host Schema Password                                          |      |
| 4         | 3 Testing Host Schema Password Change                                    |      |
| 4.3       |                                                                          |      |
|           | 1 Prerequisites                                                          |      |
| 4         | 2 Changing Scheduler Data Source Password                                |      |
|           | 3 Testing Scheduler Data Source Password Change                          |      |
| 4.4       |                                                                          |      |
| 4         | 1 Prerequisites                                                          |      |
| 4         | 2 Changing Gateway Data Source Password                                  |      |
| 4         | 3 Testing Gateway Data Source Password Change                            |      |

# 1. About this Manual

# 1.1 Introduction

This manual explains the method of changing the passwords in Oracle FLEXCUBE data sources and the servers associated with it.

## 1.2 Audience

This manual is intended for the following User/User Roles:

| Role                  | Function                                           |
|-----------------------|----------------------------------------------------|
| Implementers          | Installation and implementation of Oracle FLEXCUBE |
| System Administrators | System administration                              |

# 1.3 Organization

This manual is organized into the following chapters:

| Chapter 1 | About this Manual acquaints you quickly with the purpose, organization and the audience of the manual.                                |
|-----------|----------------------------------------------------------------------------------------------------|
| Chapter 2 | <i>Oracle FLEXCUBE Password Change</i> gives an outline of the processes involved in changing the passwords of various data sources.  |
| Chapter 3 | Changing Passwords in Oracle WebLogic describes the method of changing data source passwords from Oracle WebLogic application server. |
| Chapter 4 | Changing Passwords in IBM Websphere describes the method of changing data source passwords from IBM Websphere application server.     |
| Chapter 5 | Server Password Change explains the process of changing the passwords of the servers associated with Oracle FLEXCUBE.                 |

# 1.4 Related Documents

Oracle FLEXCUBE Installation Guide

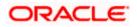

# 2. Oracle FLEXCUBE Password Change

### 2.1 Introduction

This chapter explains the process of changing the passwords of data sources associated with Oracle FLEXCUBE.

You will find the methods to change the passwords of the following components:

- Oracle FLEXCUBE Host Schema
- Scheduler Data Source
- ELCM Data Source
- BI Publisher Data Source
- Gateway Data Source
- Branch Data Source

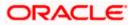

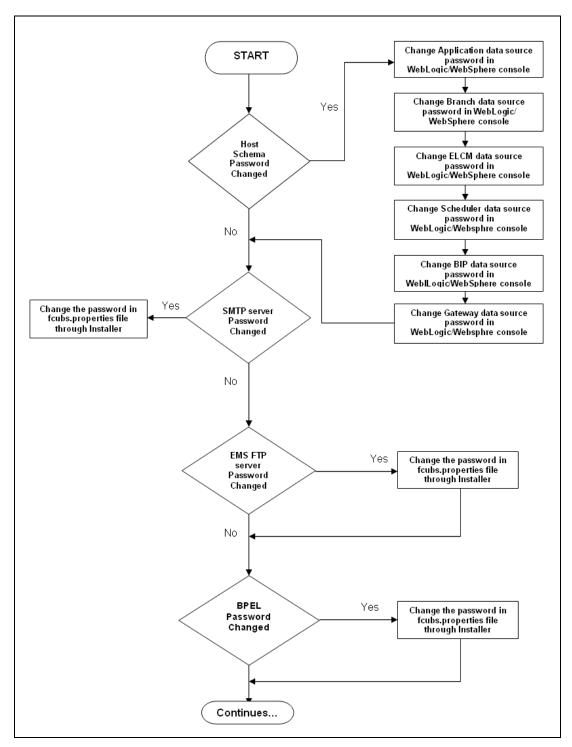

The following diagram briefs the steps involved in changing the passwords of the above components.

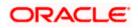

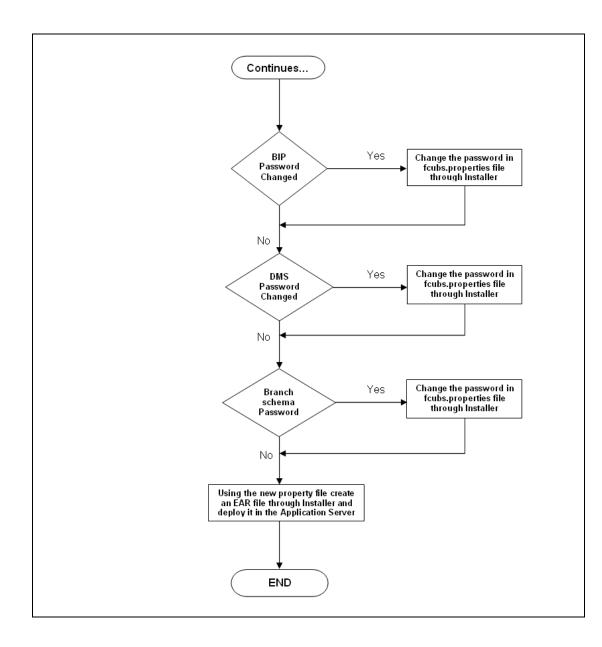

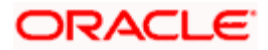

# 3. Changing Passwords in Oracle WebLogic

## 3.1 Introduction

This chapter describes the method of changing data source passwords from Oracle WebLogic application server.

## 3.2 Changing Host Schema Password

This section explains the method to change the password of Oracle FLEXCUBE Host schema.

If you change the host schema password, you also need to change the passwords of the data sources pointing to the host schema.

### 3.2.1 Prerequisites

Before you change and test the passwords of the data sources, ensure that the following activities are completed:

- 1. Determine the downtime for the password change and test activities.
- 2. Inform all concerned users and groups.
- 3. Ensure that all users have logged out of Oracle FLEXCUBE system.
- 4. Stop Oracle FLEXCUBE application.
- 5. Stop the target server to which the data sources point. To stop the target server, follow the steps below:
  - Login to Oracle WebLogic application server
  - Go to Home > Environments > Servers
  - Select and stop the server by clicking 'Stop' button.

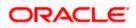

### 3.2.2 Changing Host Schema Password

You need to test whether the data source password change was successful. Follow the steps given below.

- 1. Login to Oracle WebLogic application server
- 2. Go to **Home > Services > Data Sources**. You will notice a table that contains the list of all data sources created in the application server.
- 3. Click the data source *jdbc/fcjdevDS*.
- 4. Select 'Connection Pool' tab.

| ORACLE WebLogic Server® Administration Console                                                |                                              |                                          |              |            |                |               |                                                                                                    |  |                                                                                                    |  |  |
|-----------------------------------------------------------------------------------------------|----------------------------------------------|------------------------------------------|--------------|------------|----------------|---------------|----------------------------------------------------------------------------------------------------|--|----------------------------------------------------------------------------------------------------|--|--|
| Change Center                                                                                 |                                              | 🔒 Home Log Out Preferences 🖾 Record Help |              |            |                |               |                                                                                                    |  |                                                                                                    |  |  |
| View changes and restarts                                                                     | Home > Summary of JDBC Data Sources > FCUBDs |                                          |              |            |                |               |                                                                                                    |  |                                                                                                    |  |  |
| Configuration editing is enabled. Future                                                      | Settings for FCUBDs                          |                                          |              |            |                |               |                                                                                                    |  |                                                                                                    |  |  |
| changes will automatically be activated as you<br>modify, add or delete items in this domain. | Configuratio                                 | on Targets                               | Monitoring   | Contro     | Security       |               |                                                                                                    |  |                                                                                                    |  |  |
|                                                                                               | General C                                    | onnection Pool                           | -<br>Overla  | ONE        | Transaction    | Discussion    | Identity Options                                                                                                    |  |                                                                                                    |  |  |
| Domain Structure base domain                                                                  | General C                                    | onnection Pool                           | Uracie       | UNS        | Transaction    | Diagnostics   | Identity Options                                                                                                    |  |                                                                                                    |  |  |
| Base_contain                                                                                  | Save                                         |                                          |              |            |                |               |                                                                                                    |  |                                                                                                    |  |  |
| Deployments                                                                                   |                                              |                                          |              |            |                |               |                                                                                                    |  |                                                                                                    |  |  |
| Interstation → Messaging                                                                      |                                              |                                          |              |            |                |               |                                                                                                    |  | and then return to the pool. The connection pool and the connections within it<br>data source to a new target.                         |  |  |
| Data Sources                                                                                  | Use this pag                                 | e to define the co                       | onfiguration | for this d | ata source's c | onnection poo | L                                                                                                    |  |                                                                                                    |  |  |
| Foreign JNDI Providers                                                                        |                                              |                                          |              |            |                |               |                                                                                                    |  |                                                                                                    |  |  |
| Work Contexts                                                                                 | 街 URL:                                       |                                          | idb          | c:oracle   | e:thin:@10.1   | 84.74.142:    | 521:KERDEV3                                                                                                    |  | The URL of the database to connect to. The format of the URL varies by JDBC                                                            |  |  |
| XML Entity Caches                                                                             |                                              |                                          |              |            |                |               |                                                                                                    |  | driver. More Info                                                                                                    |  |  |
|                                                                                               | 👸 Driver C                                   | lass Name:                               | ora          | cle.jdbo   | .OracleDriv    |               | The full package name of JDBC driver class used to create the physical<br>database connections in the connection pool. (Note that this driver class must |  |                                                                                                    |  |  |
| File T3                                                                                       |                                              |                                          |              |            |                |               |                                                                                                    |  | be in the classpath of any server to which it is deployed.) More Info                                                                  |  |  |
| How do I                                                                                      | 😤 Properti                                   | ies:                                     |              |            |                |               |                                                                                                    |  | The list of properties passed to the JDBC driver that are used to create                                                               |  |  |
| Configure testing options for a JDBC data     source                                          | user=FC1                                     |                                          |              |            |                |               |                                                                                                    |  | physical database connections. For example: server=dbserver1. List each<br>property=value pair on a separate line. More Info           |  |  |
| Configure the statement cache for a JDBC<br>connection pool                                   |                                              |                                          |              |            |                |               |                                                                                                    |  |                                                                                                    |  |  |
| <ul> <li>Configure credential mapping for a JDBC data<br/>source</li> </ul>                   |                                              |                                          |              |            |                | ~             |                                                                                                    |  |                                                                                                    |  |  |
| System Status                                                                                 | System Pro                                   | operties:                                |              |            |                |               |                                                                                                    |  | The list of System Properties names passed to the JDBC driver that are used                                                            |  |  |
| Health of Running Servers                                                                     |                                              |                                          |              |            |                | <u> </u>      |                                                                                                    |  | to create physical database connections. For example: server=dbserver1. List<br>each property=value pair on a separate line. More Info |  |  |
| Faled (0)                                                                                     |                                              |                                          |              |            |                |               |                                                                                                    |  |                                                                                                    |  |  |
| Critical (0)                                                                                  |                                              |                                          |              |            |                |               |                                                                                                    |  |                                                                                                    |  |  |
| Overloaded (0)                                                                                |                                              |                                          |              |            |                |               |                                                                                                    |  |                                                                                                    |  |  |
| Warning (0)<br>OK (2)                                                                         | 街 Passwor                                    | rd:                                      | ••           |            |                | ••            |                                                                                                    |  | The password attribute passed to the JDBC driver when creating physical                                                                |  |  |
|                                                                                               |                                              |                                          |              |            |                | _             |                                                                                                    |  | database connections. More Info                                                                                                    |  |  |
|                                                                                               | Confirm Pas                                  | ssword:                                  | ••           | •••••      | •••••          | ••            |                                                                                                    |  |                                                                                                    |  |  |

5. Change the password. Use the following fields:

#### Password

Specify the new password.

#### **Confirm Password**

Specify the new password again.

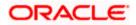

- 6. Click 'Save'.
- 7. To test the data source, select 'Monitoring' tab and select 'Testing' tab under it.

| Change Center                                                                                                    | 🟦 Home Log Out Preferences 🔤 Record Help                              | Welcome, weblogic Connected to: base_dom |  |  |  |  |  |  |
|----------------------------------------------------------------------------------------------------|-----------------------------------------------------------------------|------------------------------------------|--|--|--|--|--|--|
| View changes and restarts                                                                                                    | Home >Summary of JDBC Data Sources                                    |                                          |  |  |  |  |  |  |
| Configuration for enables. Future<br>changes will automatically be activated as you<br>modify, add or deter items in its anonan,<br>modify. add or deter items in its anonan, |                                                                       |                                          |  |  |  |  |  |  |
|                                                                                                    | Settings for FCUBDs                                                   |                                          |  |  |  |  |  |  |
| Domain Structure                                                                                                    | Configuration Targets Monitoring Control Security Notes               |                                          |  |  |  |  |  |  |
| ase_domain A B Environment B Polyments                                                                                                    | Statistics Testing                                                    |                                          |  |  |  |  |  |  |
| Services     Messaging     Data Sources     Persistent Stores                                                                                                    | Use this page to test database connections in this JDBC data source.  |                                          |  |  |  |  |  |  |
| Foreign JNDI Providers<br>                                                                                                    | Customize this table Test Data Source (Filtered - More Columns Exist) |                                          |  |  |  |  |  |  |
| XML Entity Caches<br>                                                                                                    | Test Data Source ("Intered - Piore Columnis Exist) Test Data Source   | Showing 1 to 1 of 1 Previous   Next      |  |  |  |  |  |  |
| File T3                                                                                                    | Server                                                                | State                                    |  |  |  |  |  |  |
| How do I                                                                                                    | ManagedServer                                                         | Running                                  |  |  |  |  |  |  |
| Test JDBC data sources     Configure testing options for a JDBC data     source                                                                                               | Test Data Source                                                      | Showing 1 to 1 of 1 Previous   Next      |  |  |  |  |  |  |
| System Status                                                                                                    |                                                                       |                                          |  |  |  |  |  |  |
| Health of Running Servers                                                                                                    |                                                                       |                                          |  |  |  |  |  |  |
| Failed (0)<br>Critical (0)                                                                                                    |                                                                       |                                          |  |  |  |  |  |  |
| Overloaded (0)<br>Warning (0)                                                                                                    |                                                                       |                                          |  |  |  |  |  |  |

- 8. Select the target server and click 'Test Data Source'.
- 9. The screen displays a message confirming successful testing.

| ORACLE WebLogic Server <sup>®</sup> Administration Console                                 |                                                                      |  |  |  |  |  |  |  |
|--------------------------------------------------------------------------------------------|----------------------------------------------------------------------|--|--|--|--|--|--|--|
|                                                                                            |                                                                      |  |  |  |  |  |  |  |
| Change Center                                                                              | 🔒 Home Log Out Preferences 🔤 Record Help                             |  |  |  |  |  |  |  |
| View changes and restarts                                                                  | Home >Summary of JDBC Data Sources                                   |  |  |  |  |  |  |  |
| -                                                                                          | Messages                                                             |  |  |  |  |  |  |  |
| Configuration editing is enabled. Future<br>changes will automatically be activated as you |                                                                      |  |  |  |  |  |  |  |
| modify, add or delete items in this domain.                                                | Version Cobbs on server Manageuserver was succession.                |  |  |  |  |  |  |  |
|                                                                                            | Settings for FCUBDs                                                  |  |  |  |  |  |  |  |
| Domain Structure                                                                           |                                                                      |  |  |  |  |  |  |  |
| base domain                                                                                | Configuration Targets Monitoring Control Security Notes              |  |  |  |  |  |  |  |
| ⊕-Environment                                                                              |                                                                      |  |  |  |  |  |  |  |
| Deployments                                                                                | Statistics Testing                                                   |  |  |  |  |  |  |  |
| ⊡-Services                                                                                 |                                                                      |  |  |  |  |  |  |  |
| 🗄 - Messaging                                                                              | Use this same to test detabase some time in this 1000 data sources   |  |  |  |  |  |  |  |
| Data Sources                                                                               | Use this page to test database connections in this JDBC data source. |  |  |  |  |  |  |  |
| Persistent Stores                                                                          |                                                                      |  |  |  |  |  |  |  |
| Foreign JNDI Providers                                                                     | Customize this table                                                 |  |  |  |  |  |  |  |
| Work Contexts                                                                              |                                                                      |  |  |  |  |  |  |  |
| XML Registries                                                                             | Test Data Source (Filtered - More Columns Exist)                     |  |  |  |  |  |  |  |
| XML Entity Caches                                                                          |                                                                      |  |  |  |  |  |  |  |
| jCOM                                                                                       | Test Data Source                                                     |  |  |  |  |  |  |  |
| Mail Sessions                                                                              |                                                                      |  |  |  |  |  |  |  |
| i iFile T3                                                                                 | Server                                                               |  |  |  |  |  |  |  |
| How do I                                                                                   | O ManagedServer                                                      |  |  |  |  |  |  |  |
|                                                                                            |                                                                      |  |  |  |  |  |  |  |
| Test JDBC data sources                                                                     | Test Data Source                                                     |  |  |  |  |  |  |  |

- 10. Once you get the message, restart the application server.
- 11. Start Oracle FLEXCUBE.
- 12. Log in to Oracle FLEXCUBE. Launch a summary screen or execute a simple transaction to test.

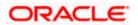

Changing Password in Decentralized Setup

You need to change the branch schema password for a decentralized setup of Oracle FLEXCUBE. Follow the steps given below:

1. In Oracle FLEXCUBE Investor Servicing Installer, load the existing property file. Go to the step where you can define the branch properties.

| Oracle FLEXCUBE Universal Installer |           |             |  |  |  |  |  |
|-------------------------------------|-----------|-------------|--|--|--|--|--|
| Oracle FLEXCUBE Investor Servicing  |           |             |  |  |  |  |  |
| Database Installation               |           |             |  |  |  |  |  |
| Provide schema details.             |           |             |  |  |  |  |  |
| Name                                | Value     |             |  |  |  |  |  |
| Username                            | installer |             |  |  |  |  |  |
| Password                            | •••••     |             |  |  |  |  |  |
| Connect String                      | testdb    |             |  |  |  |  |  |
| IP Address                          | 10.10.10  |             |  |  |  |  |  |
| Port                                | 1521      |             |  |  |  |  |  |
|                                     |           |             |  |  |  |  |  |
|                                     |           |             |  |  |  |  |  |
| Test Connection                     |           |             |  |  |  |  |  |
| Log                                 | Bac       | x Next Exit |  |  |  |  |  |

2. You need to modify the following field:

#### Password

Specify the new password for the branch schema

Refer to the Installation Guide for further information on the following topics:

- Creating EAR file
- Loading and editing the property file
- Deploying EAR file

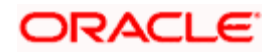

# 3.3 Changing Scheduler Data Source Password

After changing the host schema password, you need to change the password of scheduler data source.

### 3.3.1 Prerequisites

Before you change the password of scheduler data source, ensure that the following activities are completed:

- 1. Determine the down time for the password change activity.
- 2. Inform all concerned users and groups.
- 3. Ensure that all users have logged out of Oracle FLEXCUBE system.
- 4. Stop Oracle FLEXCUBE application.
- 5. Stop the target server to which the data sources point. To stop the target server, follow the steps below:
  - Login to Oracle WebLogic application server
  - Go to Home > Environments > Servers
  - Select and stop the server by clicking 'Stop' button.

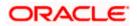

### 3.3.2 Changing Scheduler Data Source Password

You need to change the password of scheduler data source. Follow the steps given below.

- 1. Login to Oracle WebLogic application server
- 2. Go to **Home > Services > Data Sources**. You will notice a table that contains the list of all data sources created in the application server.
- 3. Click the data scheduler source *jdbc/fcjSchedulerDS*.
- 4. Select Connection Pool tab.

|                                                                                                    | dministratio                       | on Console                                                   |                 |            |             |                                                                                                    |                      |  | 0                                                                                                    |  |  |
|----------------------------------------------------------------------------------------------------|------------------------------------|--------------------------------------------------------------|-----------------|------------|-------------|----------------------------------------------------------------------------------------------------|----------------------|--|----------------------------------------------------------------------------------------------------|--|--|
| Change Center 🕼 Home Log Out Preferences 🗟 Record Help                                                                         |                                    |                                                              |                 |            |             |                                                                                                    |                      |  | Welcome, weblogic Connected to: base_domai                                                                                                    |  |  |
| View changes and restarts                                                                                                    | Sources >FCU                       | JBS_Schee                                                    | dulerDS         |            |             |                                                                                                    |                      |  |                                                                                                    |  |  |
| Configuration editing is enabled. Future                                                                                       | Settings for FCUB5_schedulerD5     |                                                              |                 |            |             |                                                                                                    |                      |  |                                                                                                    |  |  |
| changes will automatically be activated as you<br>modify, add or delete items in this domain.                                  | Configura                          | tion Targets N                                               | Ionitoring      | Control    | Security    | Notes                                                                                                    |                      |  |                                                                                                    |  |  |
| Domain Structure                                                                                                    | General                            | Connection Pool                                              | Oracle          | ONS T      | ransaction  | Diagnostics                                                                                                    | Identity Options     |  |                                                                                                    |  |  |
| base_domain  -Environment  -Deployments                                                                                        | Save                               |                                                              |                 |            |             |                                                                                                    |                      |  |                                                                                                    |  |  |
| Services     Bervices     Data Sources    Persistent Stores                                                                    | are create                         |                                                              | tion pool is re | egistered, | usually whe | n starting up                                                                                                    | WebLogic Server or w |  | , and then return to the pool. The connection pool and the connections within it<br>e data source to a new target.                                                                                                    |  |  |
| Foreign JNDI ProvidersWork ContextsXML RegistriesXML Entity Caches                                                             | ظ URL: jdbc:oracle:thin:@10.184.74 |                                                              |                 |            |             |                                                                                                    | 1521:KERDEV3         |  | The URL of the database to connect to. The format of the URL varies by JDBC driver. More Info                                                                                                    |  |  |
|                                                                                                    | 👸 Driver                           | Briver Class Name: oracle jdbc. xa.client.OracleXADataSource |                 |            |             |                                                                                                    |                      |  | The full package name of JDBC driver class used to create the physical<br>database connections in the connection pool. (Note that this driver class must<br>be in the classpath of any server to which it is deployed.) More Info |  |  |
| How do L.<br>• Onlyne testing options for a JOBC data user=FC1131IUT                                                           |                                    |                                                              |                 |            |             | The list of properties passed to the JDBC driver that are used to create<br>physical database connections. For example: server =dbserver1. List each<br>property=value pair on a separate line. More Info |                      |  |                                                                                                    |  |  |
| Configure the statement cache for a JDBC connection pool     Configure credential mapping for a JDBC data                      |                                    |                                                              |                 |            |             |                                                                                                    |                      |  |                                                                                                    |  |  |
| source                                                                                                    |                                    |                                                              |                 |            |             |                                                                                                    |                      |  |                                                                                                    |  |  |
| System Status  Health of Running Servers                                                                                       | System P                           | roperties:                                                   |                 |            |             | -                                                                                                    |                      |  | The list of System Properties names passed to the JDBC driver that are used<br>to create physical database connections. For example: server=dbserver1. List<br>each property=value pair on a separate line. More Info             |  |  |
| Felder (0)         Critical (0)           Critical (0)         Overlandset (0)           Warma (0)         Image: Critical (0) |                                    |                                                              |                 |            |             |                                                                                                    |                      |  |                                                                                                    |  |  |
| OK (2)                                                                                                    | 街 Passw                            | vord:                                                        | •••             | •••••      | •••••       | ••                                                                                                    |                      |  | The password attribute passed to the JDBC driver when creating physical<br>database connections. More Info                                                                                                    |  |  |
|                                                                                                    | Confirm P                          | assword:                                                     | •••             | •••••      | •••••       | ••                                                                                                    |                      |  |                                                                                                    |  |  |

5. Change the password. Use the following fields:

#### Password

Specify the new password.

### **Confirm Password**

Specify the new password again.

6. Click 'Save'.

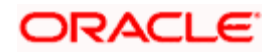

7. To test the data source, select 'Monitoring' tab and select 'Testing' tab under it.

| ORACLE WebLogic Server®                                                                                                    | Administration Console                                               | 0                                   |  |  |  |  |  |  |  |  |
|----------------------------------------------------------------------------------------------------|----------------------------------------------------------------------|-------------------------------------|--|--|--|--|--|--|--|--|
|                                                                                                    |                                                                      |                                     |  |  |  |  |  |  |  |  |
| Change Center                                                                                                    |                                                                      |                                     |  |  |  |  |  |  |  |  |
| View changes and restarts                                                                                                    | Home >Summary of JDBC Data Sources Messages                          |                                     |  |  |  |  |  |  |  |  |
| Configuration editing is enabled. Future<br>changes will automatically be activated as you<br>modify, add or delete items in this domain. |                                                                      |                                     |  |  |  |  |  |  |  |  |
|                                                                                                    | Settings for FCUBS_SchedulerDS                                       |                                     |  |  |  |  |  |  |  |  |
| Domain Structure                                                                                                    | Configuration Targets Monitoring Control Security Notes              |                                     |  |  |  |  |  |  |  |  |
| base_domain                                                                                                    | comparator rarges romcoming control security notes                   |                                     |  |  |  |  |  |  |  |  |
| Environment                                                                                                    | Statistics Testing                                                   |                                     |  |  |  |  |  |  |  |  |
| Deployments     Services                                                                                                    |                                                                      |                                     |  |  |  |  |  |  |  |  |
| E Messaging                                                                                                    | Use this page to test database connections in this JDBC data source. |                                     |  |  |  |  |  |  |  |  |
| Data Sources                                                                                                    |                                                                      |                                     |  |  |  |  |  |  |  |  |
| Persistent Stores<br>Foreign JNDI Providers                                                                                               |                                                                      |                                     |  |  |  |  |  |  |  |  |
| -Work Contexts                                                                                                    | Customize this table                                                 |                                     |  |  |  |  |  |  |  |  |
| XML Registries                                                                                                    | Test Data Source (Filtered - More Columns Exist)                     |                                     |  |  |  |  |  |  |  |  |
| XML Entity Caches                                                                                                    |                                                                      |                                     |  |  |  |  |  |  |  |  |
| јСОМ                                                                                                    | Test Data Source                                                     | Showing 1 to 1 of 1 Previous   Next |  |  |  |  |  |  |  |  |
| Mail Sessions                                                                                                    |                                                                      | State                               |  |  |  |  |  |  |  |  |
| 1 P*FIE13                                                                                                    | Server                                                               | State                               |  |  |  |  |  |  |  |  |
| How do I                                                                                                    | ManagedServer                                                        | Running                             |  |  |  |  |  |  |  |  |
| Test JDBC data sources                                                                                                    | Test Data Source                                                     | Showing 1 to 1 of 1 Previous   Next |  |  |  |  |  |  |  |  |
| Configure testing options for a JDBC data                                                                                                 |                                                                      |                                     |  |  |  |  |  |  |  |  |
| source                                                                                                    |                                                                      |                                     |  |  |  |  |  |  |  |  |
|                                                                                                    |                                                                      |                                     |  |  |  |  |  |  |  |  |
| System Status 🖂                                                                                                    |                                                                      |                                     |  |  |  |  |  |  |  |  |
| Health of Running Servers                                                                                                    |                                                                      |                                     |  |  |  |  |  |  |  |  |
| Failed (0)                                                                                                    |                                                                      |                                     |  |  |  |  |  |  |  |  |
| Critical (0)                                                                                                    |                                                                      |                                     |  |  |  |  |  |  |  |  |
| Overloaded (0)                                                                                                    |                                                                      |                                     |  |  |  |  |  |  |  |  |
| Warning (0)                                                                                                    |                                                                      |                                     |  |  |  |  |  |  |  |  |
| OK (2)                                                                                                    |                                                                      |                                     |  |  |  |  |  |  |  |  |
| OK (2)                                                                                                    |                                                                      |                                     |  |  |  |  |  |  |  |  |

- 8. Select the target server and click 'Test Data Source'.
- 9. The screen displays a message confirming successful testing.

| ORACLE WebLogic Server® Administration Console                                                                                                    |                                                                                                    |  |  |  |  |  |  |
|----------------------------------------------------------------------------------------------------|----------------------------------------------------------------------------------------------------|--|--|--|--|--|--|
| Change Center                                                                                                    | Home Log Out Preferences 🖾 Record Help                                                                         |  |  |  |  |  |  |
| View changes and restarts<br>Configuration editing is enabled. Future<br>changes will automatically be activated as you<br>modify, add or delete items in this domain.                                                                                                    | Home >Summary of JDBC Data Sources Messages  Test of FCUBS_SchedulerDS on server ManagedServer was successful. |  |  |  |  |  |  |
| Domain Structure                                                                                                    | Settings for FCUBS_SchedulerDS                                                                                 |  |  |  |  |  |  |
| base domain                                                                                                    | Configuration Targets Monitoring Control Security Notes                                                        |  |  |  |  |  |  |
| E-choironment                                                                                                    | Statistics Testing                                                                                             |  |  |  |  |  |  |
| Generation     Generation     G | Use this page to test database connections in this JDBC data source.                                           |  |  |  |  |  |  |
| Work Contexts                                                                                                    | © Customize this table                                                                                         |  |  |  |  |  |  |
| XML Registries                                                                                                    | Test Data Source (Filtered - More Columns Exist)                                                               |  |  |  |  |  |  |
| јСОМ                                                                                                    | Test Data Source                                                                                               |  |  |  |  |  |  |
|                                                                                                    | Server                                                                                                    |  |  |  |  |  |  |
| How do I                                                                                                    | O ManagedServer                                                                                                |  |  |  |  |  |  |
| Test JDBC data sources                                                                                                    | Test Data Source                                                                                               |  |  |  |  |  |  |

You need to change the branch schema password after the above steps. Refer to the section 'Changing Password in Decentralized Setup' for information on changing the branch schema password from Oracle FLEXCUBE Investor Servicing Installer.

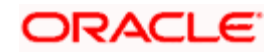

# 3.4 Changing BI Publisher Data Source Password

You need to change the password of the BI Publisher data source.

### 3.4.1 Prerequisites

Before you change the password of BI Publisher data source, ensure that the following activities are completed:

- 1. Determine the down time for the password change activity.
- 2. Inform all concerned users and groups.
- 3. Ensure that all users have logged out of Oracle FLEXCUBE system.
- 4. Stop Oracle FLEXCUBE application.
- 5. Stop the target server to which the data sources point. To stop the target server, follow the steps below:
- 6. Login to Oracle WebLogic application server
- 7. Go to Home > Environments > Servers
- 8. Select and stop the server and clicking 'Stop' button.
- 9. This completes the prerequisites.

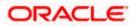

### 3.4.2 Changing BI Publisher Data Source Password

To change the BI Publisher data source password, follow the steps given below:

- 1. Log in to BI Publisher server.
- 2. Go to Admin > JDBC > Update Data Source.

| <b>ORACLE</b> BI Publisher Enterprise                              | Welcome, administrator Preferences Sign Out Help |
|--------------------------------------------------------------------|--------------------------------------------------|
| Reports Schedules Admin                                            |                                                  |
| Admin > JDBC > Update Data Source: Oracle BI EE                    |                                                  |
| Update Data Source: Oracle BI EE                                   |                                                  |
|                                                                    | Cancel Apply                                     |
| General                                                            |                                                  |
| ✓TIP Please make sure to install the required JDBC driver classes. |                                                  |
| Data Source Name                                                   | Oracle BI EE                                     |
|                                                                    | Oracle BI Server                                 |
| * Database Driver Class                                            | oracle.bi.jdbc.AnaJdbcDriver                     |
|                                                                    | (Example: oracle.jdbc.OracleDriver )             |
| * Connection String                                                | jdbc:oraclebi://HOST:PORT/                       |
|                                                                    | v                                                |
| * Username                                                         | Administrator                                    |
| Password                                                           | •••••                                            |
| Pre Process Function                                               |                                                  |
|                                                                    |                                                  |
| Post Process Function                                              |                                                  |
|                                                                    | Use Proxy Authentication                         |
|                                                                    | Test Connection                                  |
|                                                                    |                                                  |
| Security                                                           |                                                  |
|                                                                    | Available Roles Allowed Roles                    |
|                                                                    |                                                  |
|                                                                    | Mave 💿                                           |
|                                                                    |                                                  |
|                                                                    | MOVE All Q                                       |
|                                                                    | Remove                                           |
|                                                                    | (G)                                              |
|                                                                    | Remove All                                       |
|                                                                    |                                                  |

- 3. Choose the data source whose password needs to be modified.
- 4. Modify the following field:

#### Password

Specify the new password.

- 5. Click 'Apply' button.
- 6. Restart the application server.
- 7. Start Oracle FLEXCUBE.
- 8. Log in to Oracle FLEXCUBE. Generate a sample report to test.

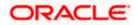

## 3.5 <u>Changing Oracle Business Intelligence Enterprize</u> <u>Edition Schema Password</u>

You need to change the password of the Oracle Business Intelligence Enterprize Edition (OBIEE) data sources.

### 3.5.1 Prerequisites

Before you change the password of BI Publisher data source, ensure that the following activities are completed:

- 1. Determine the down time for the password change activity.
- 2. Inform all concerned users and groups.
- 3. Ensure that all users have logged out of Oracle FLEXCUBE system.
- 4. Stop Oracle FLEXCUBE application.
- 5. Stop the target server to which the data sources point. To stop the target server, follow the steps below:
  - Login to Oracle WebLogic application server
  - Go to Home > Environments > Servers
  - Select and stop the server by clicking 'Stop' button.

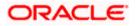

### 3.5.2 Changing BI Publisher Data Source Password

To change the OBIEE data source password, follow the steps given below:

- 1. Login in to OBIEE Administrative console.
- 2. Go to Database created > Connection Pool. You will get 'Connection Pool' window.

| Presentation                                                                                                    | Business Redel and Mapping | Physical                                                                                                    |
|----------------------------------------------------------------------------------------------------|----------------------------|----------------------------------------------------------------------------------------------------|
| a       BC         a       CD         b       CD         b       CD         b       CD         b       CD         b       CD         b       CD         b       CD         b       CD         c       CM         c       CM         c       L         c       L         c       L         c       L         c       L         c       L         c       L         c       L         c       L         c       L         c       L         c       L         c       L         c       L         c       L         c       M         c       Subdytem         c       Subdytem         c       TO |                            | Image: Constant Pool           NC           NC |

- 3. Change the password. You will be prompted to re-enter the password. Click 'OK'.
- 4. Restart the application server.
- 5. Start Oracle FLEXCUBE.
- 6. Log in to Oracle FLEXCUBE. Generate a sample report to test.

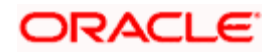

# 3.6 Changing Gateway Data Source Password

If you change the host schema password, you also need to change the gateway password.

### 3.6.1 Prerequisites

Before you change the gateway password, ensure that the following activities are completed:

- 1. Determine the down time for the password change activity.
- 2. Inform all concerned users and groups.
- 3. Ensure that all users have logged out of Oracle FLEXCUBE system.
- 4. Stop Oracle FLEXCUBE application.
- 5. Stop the target server to which the data sources point. To stop the target server, follow the steps below:
  - Login to Oracle WebLogic application server
  - Go to Home > Environments > Servers
  - Select and stop the server by clicking 'Stop' button.

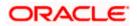

### 3.6.2 Changing Gateway Data Source Password

You need to change the password of Gateway data source. Follow the steps given below.

- 1. Login to Oracle WebLogic application server
- 2. Go to Home > Services > Data Sources. You will notice a table that contains the list of all data sources created in the application server.
- 3. Select Gateway data source (*FLEXTEST.WORLD*).
- 4. Select 'Connection Pool' tab.

| modity, add or delete items in this domain.                                                   | Configuration Target                    | Monitoring       | Control    | Security      | Notes           |                       |                                                                                                    |
|-----------------------------------------------------------------------------------------------|-----------------------------------------|------------------|------------|---------------|-----------------|-----------------------|----------------------------------------------------------------------------------------------------|
| Domain Structure                                                                              | General Connection                      | ool Orade        | ONS        | Transaction   | Diagnostics     | Identity Options      | s                                                                                                    |
| base_domain                                                                                   | Save                                    |                  |            |               |                 |                       |                                                                                                    |
| Hessaging     Data Sources     Persistent Stores     Foreign JNDI Providers     Work Contexts |                                         | nnection pool is | registered | , usually whe | n starting up V | /ebLogic Server or wh | ations reserve, use, and then return to the pool. The connection pool and the connections within it when deploying the data source to a new target.                                                                               |
| XML Registries                                                                                | 僓 URL:                                  | jd               | bc:oracle  | :thin:@10.    | 10.10.10:10     | 0:KERDEV3             | The URL of the database to connect to. The format of the URL varies by JDBC driver. More Info                                                                                                    |
| Mail Sessions                                                                                 | 🅞 Driver Class Name:                    | or               | acle.jdbc  | .xa.client.(  | )racleXADat     | aSource               | The full package name of JDBC driver class used to create the physical<br>database connections in the connection pool. (Note that this driver class must<br>be in the classpath of any server to which it is deployed.) More Info |
| How do I 🖃                                                                                    | 1 Properties:                           |                  |            |               |                 |                       | The list of properties passed to the JDBC driver that are used to create                                                                                                    |
| Configure testing options for a JDBC data<br>source                                           | user=FC1131IUT                          |                  |            |               |                 |                       | physical database connections. For example: server=dbserver1. List each<br>property=value pair on a separate ine. More Info                                                                                                    |
| <ul> <li>Configure the statement cache for a JDBC<br/>connection pool</li> </ul>              |                                         |                  |            |               |                 |                       |                                                                                                    |
| Configure credential mapping for a JDBC data<br>source                                        |                                         |                  |            |               | V               |                       |                                                                                                    |
| System Status                                                                                 | System Properties:                      |                  |            |               |                 |                       | The list of System Properties names passed to the JDBC driver that are used                                                                                                    |
| Health of Running Servers                                                                     | ,,,,,,,,,,,,,,,,,,,,,,,,,,,,,,,,,,,,,,, |                  |            |               | 4               |                       | to create physical database connections. For example: server #dbserver1. List<br>each property=value pair on a separate line. More Info                                                                                           |
| Failed (0)           Critical (0)           Overloaded (0)           Warning (0)              |                                         |                  |            |               |                 |                       |                                                                                                    |
| OK (2)                                                                                        | 👘 Password:                             | •                | •••••      | •••••         | ••              |                       | The password attribute passed to the JDBC driver when creating physical<br>database connections. More Info                                                                                                    |
|                                                                                               | Confirm Password:                       | •                | •••••      | •••••         | ••              |                       |                                                                                                    |
|                                                                                               | Initial Capacity:                       | 1                |            |               |                 |                       | The number of physical connections to create when creating the connection pool. More info                                                                                                    |
|                                                                                               | Maximum Capacity:                       | 16               | 5          |               |                 |                       | The maximum number of physical connections that this connection pool can<br>contain. More Info                                                                                                    |
|                                                                                               | Canacity Increments                     |                  |            |               |                 |                       | The sumber of connections created when new connections are added to the                                                                                                    |

5. Change the password. Use the following fields:

### Password

Specify the new password

### **Confirm Password**

Specify the new password again

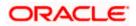

- 6. Click 'Save'.
- 7. To test the data source, select 'Monitoring' tab and select 'Testing tab' under it.
- 8. Select the target server and click 'Test Data Source'.
- 9. The screen displays a message confirming successful testing.

| ORACLE WebLogic Server® Administration Console                                                                                            |                                                                                                    |                |  |  |  |  |
|----------------------------------------------------------------------------------------------------|----------------------------------------------------------------------------------------------------|----------------|--|--|--|--|
| Change Center                                                                                                    | 🔒 Home Log Out Preferences 🔤 Record Help                                                                                                    |                |  |  |  |  |
| View changes and restarts                                                                                                    | Home >Summary of JDBC Data Sources >FCUBS_SchedulerDS >Summary of JDBC Data Sources >FCUBS_ELCMDs >Summary of JDBC Data Sources >FLEXTEST.WORLD >Summary of JDBC Data Sources >FLEXTEST.WORLD | ata Sources >F |  |  |  |  |
| Configuration editing is enabled. Future<br>changes will automatically be activated as you<br>modify, add or delete items in this domain. | Messages                                                                                                    |                |  |  |  |  |
| Domain Structure                                                                                                    | Settings for FLEXTEST.WORLD                                                                                                    |                |  |  |  |  |
| base_domain B=Environment Deployments B=Services                                                                                          | Configuration Targets Monitoring Control Security Notes Statistics Testing                                                                                                    |                |  |  |  |  |
| Erservices<br>Erwessaging<br>Data Sources<br>Persistent Stores<br>Work Contexts<br>Work Contexts<br>Work Contexts<br>Work Contexts        | Use this page to test database connections in this JDBC data source.  Customize this table Test Data Source (Filtered - More Columns Exist)                                                   |                |  |  |  |  |
| jCOM<br>Mail Sessions                                                                                                    | Test Data Source                                                                                                    |                |  |  |  |  |
| How do I                                                                                                    | Server                                                                                                    | State          |  |  |  |  |
| Test JDBC data sources                                                                                                    | O ManagedServer                                                                                                    | Running        |  |  |  |  |
| Configure testing options for a JDBC data source                                                                                          | Test Data Source                                                                                                    |                |  |  |  |  |

- 10. Once you get the message, restart the application server.
- 11. Start Oracle FLEXCUBE. Log in to Oracle FLEXCUBE and test whether the change was successful.

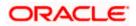

# 4. Changing Passwords in IBM Websphere

## 4.1 Introduction

This chapter describes the methods of changing passwords of data sources from IBM Websphere application server.

## 4.2 Changing Host Schema Password

This section explains the method to change the password of Oracle FLEXCUBE Host schema in IBM Websphere application server. If you change the host schema password, you also need to change the passwords of the data sources pointing to the host schema.

### 4.2.1 Prerequisites

Before you change and test the passwords of the data sources, ensure that the following activities are completed:

- 1. Determine the downtime for the password change and test activities
- 2. Inform all concerned users and groups
- 3. Ensure that all users have logged out of Oracle FLEXCUBE system
- 4. Stop the target server to which the data sources point.
- 5. Stop Oracle FLEXCUBE application

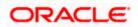

### 4.2.2 Changing Host Schema Password

You need to change the password of Host Schema data source. Follow the steps given below.

1. Login to IBM Websphere application server

| Integrated Solutions Console Welcome admin                                                                       |                                                                                                 | Help   Logout                                                                                                    |
|----------------------------------------------------------------------------------------------------|-------------------------------------------------------------------------------------------------|----------------------------------------------------------------------------------------------------|
| View: All tasks                                                                                                  | Cell=DDHP0520Node01Cell, Profile=AppSrv01                                                       | Close page                                                                                                    |
| = Welcome                                                                                                    | Global security                                                                                 | 2 -                                                                                                    |
| Guided Activities                                                                                                | Global security                                                                                 |                                                                                                    |
| E Servera                                                                                                    |                                                                                                 | ty policy. This security configuration applies to the security policy for all administrative                                                                                                    |
| Applications                                                                                                    | functions and is used as a default security policy for user applications. Securi                | ity domains can be defined to override and customize the security policy for an administrative                                                                                                    |
| Services                                                                                                    |                                                                                                 |                                                                                                    |
| Resources                                                                                                    | Security Configuration Wizard Security Configu                                                  | uration Report                                                                                                    |
| Security Global security Security domains Administrative Authorization Groups SSL certificate and kay management | Administrative security <ul></ul>                                                               | Authentication<br>Authentication mechanisms and expiration<br>© LTPA<br>Kerbenes and LTPA                                                                                                    |
| <ul> <li>Security auditing</li> <li>Bus security</li> </ul>                                                      | Application security<br>Enable application security                                             | (This function is currently disabled. See the IBM Support site for<br>possible future updates.)<br>Kerberg configuration                                                                                                    |
| Environment                                                                                                    |                                                                                                 | SWAM (deprecated): No authenticated communication between servers                                                                                                    |
| System administration                                                                                            | Java 2 security<br>Use Java 2 security to restrict application access to local resources        | Authentication cache settings                                                                                                    |
| 🗄 Users and Groups                                                                                               | Warn if applications are granted custom permissions                                             | Web and SIP security                                                                                                    |
| H Monitoring and Tuning                                                                                          | Restrict access to resource authentication data                                                 | RMI/IIOP security                                                                                                    |
| Troubleshooting                                                                                                  | User account repository                                                                         | Java Authentication and Authorization Service                                                                                                    |
| Service integration                                                                                              | User account repository<br>Current realm definition                                             | = Application logins                                                                                                    |
| E UDDI                                                                                                    | Federated repositories                                                                          | = Svstem logins<br>= J2C authentication data                                                                                                    |
|                                                                                                    | Available realm definitions<br>Federated repositories V Configure Set as current<br>Apply Reset | Accelerative sectors and a sector of a sector of |

2. Go to Security > Global Security > Java Authentication and Authorization Schema > J2C Authentication Data.

| Integrated Solutions Console Welcome                                              |                                               |                                            | Help   Logout    |                                                             |
|-----------------------------------------------------------------------------------|-----------------------------------------------|--------------------------------------------|------------------|-------------------------------------------------------------|
| View: All tasks                                                                   | Cell=IPL189DORNode06Cell, Profile=AppSrv0     | 6                                          |                  | Close page                                                  |
| = Welcome                                                                         | Global security                               |                                            | 2 -              | Help _                                                      |
| Guided Activities                                                                 | Global security > JAAS - J2C authentication   | n data                                     |                  | Field help                                                  |
| Servers                                                                           | Specifies a list of user identities and passw |                                            | use.             | For field help information,<br>select a field label or list |
| Server Types WebSphere application servers                                        | Prefix new alias names with the node r        | ame of the cell (for compatibility with ea | arlier releases) | marker when the help<br>cursor is displayed.                |
| <ul> <li>WebSphere MQ servers</li> <li>Web servers</li> </ul>                     | Apply                                         |                                            |                  | Page help<br>More information about<br>this page            |
| Applications                                                                      | Preferences                                   |                                            |                  | Command Assistance                                          |
| Services                                                                          | New Delete                                    |                                            |                  | View administrative<br>scripting command for last           |
| Resources                                                                         |                                               |                                            |                  | action                                                      |
| E Security                                                                        |                                               |                                            | -                |                                                             |
| = Global security                                                                 | Select Alias 🗇                                | User ID 🗇                                  | Description 🗇    |                                                             |
| <ul> <li>Security domains</li> <li>Administrative Authorization Groups</li> </ul> | You can administer the following resources    |                                            |                  |                                                             |
| <ul> <li>SSL certificate and key management</li> </ul>                            | IPL189DORNode06/LA1465R2                      | LA1465R2                                   | LA1465R2         |                                                             |
| <ul> <li>Security auditing</li> <li>Bus security</li> </ul>                       | Total 1                                       |                                            |                  |                                                             |
| Environment                                                                       |                                               |                                            |                  |                                                             |
| System administration                                                             |                                               |                                            |                  |                                                             |
| 🖽 Users and Groups                                                                |                                               |                                            |                  |                                                             |
| Monitoring and Tuning                                                             |                                               |                                            |                  |                                                             |
| ⊞ Troubleshooting                                                                 |                                               |                                            |                  |                                                             |
| Service integration                                                               |                                               |                                            |                  |                                                             |
| I UDDI                                                                            |                                               |                                            |                  |                                                             |
|                                                                                   |                                               |                                            |                  |                                                             |

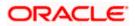

3. You will notice a table showing the list of JDBC sources. Choose the node used by host schema data source.

| Integrated Solutions Console Welcome                                                                                                    | Help                                                                                                    | Logout                                                                                                    |
|----------------------------------------------------------------------------------------------------|----------------------------------------------------------------------------------------------------|----------------------------------------------------------------------------------------------------|
| View: All tasks V<br>= Welcome<br>Guided Activities                                                                                                    | Cell=IPL189DORNode06Cell, Profile=AppSrv06<br>Clobal security<br>Clobal security > <u>JAAS - J2C authentication data</u> > IPL189DORNode06/LA1465R2                                                                | Close page                                                                                                    |
| Servers     Servers     WebSphere application servers     WebSphere Mg Lervers     WebSphere Mg Lervers     WebSpher | Specifies a list of user identities and passwords for Java(TM) 2 connector security to use.  Ceneral Properties  + Alias  [PL189DORHode06/L1465R2  + User ID LA1465R2 + Description LA1465R2 Apply OK Reset Cencel | selects a field label or list<br>marker when the help<br>cursor is displayed.<br>Page help<br>More information about<br>this base<br>Command Assistance<br>Wiew administrative<br>scripting command for list<br>action |
| Security sudding     Baysecurity     Security     Security     Security     Security     Security     Security     Security     Annotoxing and Tuning     Troublesheating     Securits Integration     Generation                                                                                                    |                                                                                                    |                                                                                                    |

4. Specify the new password and click 'Apply' button. Click 'OK'.

### 4.2.3 Testing Host Schema Password Change

You need to test whether the data source password change was successful. Follow the steps given below.

- 1. Login to IBM Websphere application server
- 2. Go to Home > Resources > JDBC >Data Sources. You will notice a table that contains the list of all data sources created in the application server.
- 3. Select the data source *jdbc/fcjdevDS*.
- 4. Select 'Test Connection' tab.

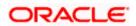

5. The screen displays a message confirming successful testing.

| ntegrated Solutions Console Welcome                                                  |                 |                                                        |                                                 |                            | Help Logout            |                | ·                             |  |  |
|--------------------------------------------------------------------------------------|-----------------|--------------------------------------------------------|-------------------------------------------------|----------------------------|------------------------|----------------|-------------------------------|--|--|
| ttegrated Solutions Console Welcome                                                  |                 |                                                        |                                                 |                            | Help   Logout          |                |                               |  |  |
| View: All tasks                                                                      | Cell=IPL189DORN | ode06Cell, Profile=AppSrv06                            |                                                 |                            |                        |                | Close page                    |  |  |
| Welcome                                                                              | Data sources    |                                                        |                                                 |                            |                        | ? -            | Help                          |  |  |
| E Guided Activities                                                                  |                 | E Messages                                             |                                                 |                            |                        |                | Field help                    |  |  |
| 3 Servers                                                                            |                 | The test connection                                    | operation for data source LATAM on server se    | erver1 at node             |                        |                | For field help info           |  |  |
| Server Types                                                                         |                 | IPL189DORNode06 was                                    | successful.                                     |                            |                        |                | marker when the               |  |  |
| <ul> <li>WebSphere application servers</li> </ul>                                    |                 |                                                        |                                                 |                            |                        |                | cursor is displaye            |  |  |
| WebSphere MQ servers                                                                 | Data sources    |                                                        |                                                 |                            |                        |                | Page help                     |  |  |
| <ul> <li>Web servers</li> </ul>                                                      | Use this page t | o edit the settings of a datas                         | ource that is associated with your selected JD  | BC provider. Th            | e datasource obje      | ect supplies   | More information<br>this page |  |  |
| Applications                                                                         |                 | with connections for accessing and more general inform | ing the database. Learn more about this task    | in a guided acti           | vity. A guided act     | ivity provides |                               |  |  |
| - Services                                                                           | F Scope: =All   |                                                        | ation about the topic.                          |                            |                        |                | Command Assist                |  |  |
|                                                                                      | E Scope: =All   | scopes                                                 |                                                 |                            |                        |                | scripting comman              |  |  |
| Resources                                                                            |                 |                                                        | he resource definition is visible. For detailed | information on             |                        |                | action                        |  |  |
| = Schedulers                                                                         | what            | scope is and how it works, se                          | e the scope settings help.                      |                            |                        |                |                               |  |  |
| Object pool managers                                                                 | All             | scopes                                                 | *                                               |                            |                        |                |                               |  |  |
| ⊞ JMS                                                                                |                 |                                                        |                                                 |                            |                        |                |                               |  |  |
| JDBC     JDBC providers                                                              | Preferences     | Preferences                                            |                                                 |                            |                        |                |                               |  |  |
| <ul> <li>DBC providers</li> <li>Data sources</li> </ul>                              | New Delete      | Test connection Ma                                     | nage state                                      |                            |                        |                |                               |  |  |
| <ul> <li>Data sources</li> <li>Data sources (WebSphere Application Server</li> </ul> |                 |                                                        |                                                 |                            |                        |                |                               |  |  |
| V4)                                                                                  |                 | <del>ç</del>                                           |                                                 |                            |                        |                |                               |  |  |
| E Resource Adapters                                                                  | Select Name (   | JNDI name 🗘                                            | Scope ①                                         | Provider ①                 | Description 🔿          | Category A     |                               |  |  |
| ⊞ Asynchronous beans                                                                 |                 | hister the following resources:                        |                                                 |                            |                        |                |                               |  |  |
| 🗄 Cache instances                                                                    | Default         |                                                        |                                                 | Dealer 1000                | Datasource             |                |                               |  |  |
| ⊞ Mail                                                                               | Dataso          | unce DeraultDatasourc                                  | e Node=IPLIS9DOKNode06,Server=server1           | Provider                   | for the                |                |                               |  |  |
| 1 URL                                                                                |                 | _                                                      |                                                 |                            | WebSphere              |                |                               |  |  |
| Resource Environment                                                                 |                 |                                                        |                                                 |                            | Application            |                |                               |  |  |
| E Security                                                                           | Dataso          | Branch jdbc/fcjBranchDS                                | Node=IPL189DORNode06,Server=server1             | Oracle JDBC<br>Driver (XA) | New JDBC<br>Datasource |                |                               |  |  |
| <ul> <li>Global security</li> </ul>                                                  |                 |                                                        | DS Node=IPL189DORNode06,Server=server1          |                            | New JDBC               |                |                               |  |  |
| <ul> <li>Security domains</li> <li>Administrative Authorization Groups</li> </ul>    | Data so         | urce                                                   |                                                 | Driver (XA)                | Datasource             |                |                               |  |  |
| SSL certificate and key management     Security auditing                             | ELEXTES         | T.WORLD FLEXTEST.WORLD                                 | Node=IPL189DORNode06,Server=server1             | Oracle JDBC<br>Driver (XA) | New JDBC<br>Datasource |                |                               |  |  |
| <ul> <li>Bus security</li> </ul>                                                     |                 | jdbc/fcjdevDS                                          | Node=IPL189DORNode06,Server=server1             | LA1465R2                   | New JDBC<br>Datasource |                |                               |  |  |
| Environment                                                                          | Total 5         |                                                        |                                                 |                            |                        |                |                               |  |  |
| E System administration                                                              |                 |                                                        |                                                 |                            |                        |                |                               |  |  |
| Users and Groups                                                                     |                 |                                                        |                                                 |                            |                        |                |                               |  |  |
| Monitoring and Tuning                                                                |                 |                                                        |                                                 |                            |                        |                |                               |  |  |
| B Troubleshooting                                                                    |                 |                                                        |                                                 |                            |                        |                |                               |  |  |
|                                                                                      |                 |                                                        |                                                 |                            |                        |                |                               |  |  |
| B Service integration                                                                |                 |                                                        |                                                 |                            |                        |                |                               |  |  |
| T UDDI                                                                               |                 |                                                        |                                                 |                            |                        |                |                               |  |  |

- 6. Once you get the message, restart the application server.
- 7. Start Oracle FLEXCUBE. Log in and test whether the change was successful.

Try the above process in UAT or any other test environment before you change the password in a production environment.

### 4.3 Changing Scheduler Data Source Password

After changing the host schema password, you need to change the password of scheduler data source.

### 4.3.1 Prerequisites

Before you change the password of scheduler data source, ensure that the following activities are completed:

- 1. Determine the down time for the password change activity.
- 2. Inform all concerned users and groups.
- 3. Ensure that all users have logged out of Oracle FLEXCUBE system.
- 4. Stop Oracle FLEXCUBE application.
- 5. Stop the target server to which the data sources point.

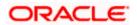

### 4.3.2 Changing Scheduler Data Source Password

You need to change the password of Host Schema data source. Follow the steps given below.

1. Login to IBM Websphere application server

| Integrated Solutions Console Welcome admin                                                                          |                                                                                                    | Help   Logout                                                                                                    |
|----------------------------------------------------------------------------------------------------|----------------------------------------------------------------------------------------------------|----------------------------------------------------------------------------------------------------|
| View: All tasks                                                                                                    | Cell=DDHP0520Node01Cell, Profile=AppSrv01                                                                                | Close page                                                                                                    |
| = Welcome                                                                                                    | Global security                                                                                                    | 2 -                                                                                                    |
| E Guided Activities                                                                                                 | Global security                                                                                                    |                                                                                                    |
| E Servers                                                                                                    |                                                                                                    | policy. This security configuration applies to the security policy for all administrative                                                                                                    |
| ■ Applications                                                                                                    | functions and is used as a default security policy for user applications. Securit                                        | ty domains can be defined to override and customize the security policies for user                                                                                                    |
| E Services                                                                                                    |                                                                                                    |                                                                                                    |
| ⊞ Resources                                                                                                    | Security Configuration Wizard Security Configu                                                                           | ration Report                                                                                                    |
| ⊟ Security                                                                                                    |                                                                                                    |                                                                                                    |
| Global security     Security domains     Administrative Authorization Groups     SSL cortificate and key management | Administrative security<br>Enable administrative security<br>Administrative user roles<br>Administrative authentication. | Authentication<br>Authentication mechanisms and expiration                                                                                                    |
| <ul> <li>Security auditing</li> <li>Bus security</li> </ul>                                                         | Application security                                                                                                    | (This function is currently disabled. See the IBM Support site for<br>possible future updates.)<br>Kerberos configuration                                                                                                    |
| Environment                                                                                                    | Java 2 security                                                                                                    | SWAM (deprecated): No authenticated communication between servers                                                                                                    |
| E System administration     ■                                                                                       | Use Java 2 security to restrict application access to local resources                                                    | Authentication cache settings                                                                                                    |
| ■ Users and Groups                                                                                                  | Warn if applications are granted custom permissions                                                                      | Web and SIP security                                                                                                    |
| Monitoring and ⊤uning                                                                                               | Restrict access to resource authentication data                                                                          | RMI/IIOP security                                                                                                    |
| ■ Troubleshooting                                                                                                   | User account repository                                                                                                  | Java Authentication and Authorization Service                                                                                                    |
| E Service integration                                                                                               | Current realm definition                                                                                                 | = Application logins                                                                                                    |
| I UDDI                                                                                                    | Federated repositories                                                                                                   | = <u>System logins</u><br>= J2C authentication data                                                                                                    |
|                                                                                                    | Available realm definitions<br>Federated repositories 💌 Configure Set as current                                         | Specific and the second second s |
|                                                                                                    |                                                                                                    | Security.damains     cannot remove the default login configurations because     External authorization providers     doing so might cause applications to fail.                                                                                                    |
|                                                                                                    | Apply Reset                                                                                                    |                                                                                                    |

2. Go to Security > Global Security > Java Authentication and Authorization Schema > J2C Authentication Data.

| Integrated Solutions Console Welcome                                              |                                                 |                                            | Help Logout      |                                                      |
|-----------------------------------------------------------------------------------|-------------------------------------------------|--------------------------------------------|------------------|------------------------------------------------------|
| -                                                                                 | Cell=IPL189DORNode06Cell, Profile=AppSrv06      |                                            |                  | Close page                                           |
| View: All tasks                                                                   |                                                 |                                            |                  |                                                      |
| = Welcome                                                                         | Global security                                 |                                            | 2                | – Help –                                             |
| Guided Activities                                                                 | Global security > JAAS - J2C authentication     | data                                       |                  | Field help<br>For field help information,            |
| Servers                                                                           | Specifies a list of user identities and passwor | rds for Java(TM) 2 connector security to   | use.             | select a field label or list<br>marker when the help |
| ⊟ Server Types                                                                    | Prefix new alias names with the node na         | ame of the cell (for compatibility with ea | arlier releases) | cursor is displayed.                                 |
| <ul> <li>WebSphere application servers</li> <li>WebSphere MO servers</li> </ul>   |                                                 |                                            |                  | Page help                                            |
| <ul> <li>Web servers</li> </ul>                                                   | Apply                                           |                                            |                  | More information about this page                     |
| Applications                                                                      | Preferences                                     |                                            |                  | Command Assistance                                   |
| E Services                                                                        | New Delete                                      |                                            |                  | View administrative<br>scripting command for last    |
| Resources                                                                         | 00 # 9                                          |                                            |                  | action                                               |
| Security                                                                          |                                                 |                                            |                  |                                                      |
| = Global security                                                                 | Select Alias 🗢                                  | User ID 🗇                                  | Description 🗘    |                                                      |
| <ul> <li>Security domains</li> <li>Administrative Authorization Groups</li> </ul> | You can administer the following resources:     |                                            |                  |                                                      |
| <ul> <li>SSL certificate and key management</li> </ul>                            | IPL189DORNode06/LA1465R2                        | LA1465R2                                   | LA1465R2         |                                                      |
| <ul> <li>Security auditing</li> <li>Bus security</li> </ul>                       | Total 1                                         |                                            |                  |                                                      |
|                                                                                   |                                                 |                                            |                  |                                                      |
| E Environment                                                                     |                                                 |                                            |                  |                                                      |
| System administration                                                             |                                                 |                                            |                  |                                                      |
| Users and Groups                                                                  |                                                 |                                            |                  |                                                      |
| Monitoring and Tuning                                                             |                                                 |                                            |                  |                                                      |
| Troubleshooting                                                                   |                                                 |                                            |                  |                                                      |
| Service integration                                                               |                                                 |                                            |                  |                                                      |
| E UDDI                                                                            |                                                 |                                            |                  |                                                      |
|                                                                                   |                                                 |                                            |                  |                                                      |
|                                                                                   |                                                 |                                            |                  |                                                      |
|                                                                                   |                                                 |                                            |                  |                                                      |
|                                                                                   |                                                 |                                            |                  |                                                      |
|                                                                                   |                                                 |                                            |                  |                                                      |
|                                                                                   |                                                 |                                            |                  |                                                      |
|                                                                                   |                                                 |                                            |                  |                                                      |
|                                                                                   |                                                 |                                            |                  |                                                      |
|                                                                                   |                                                 |                                            |                  |                                                      |
|                                                                                   |                                                 |                                            |                  |                                                      |
|                                                                                   |                                                 |                                            |                  |                                                      |

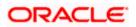

3. You will notice a table showing list of JDBC sources choose the node which is used by Oracle FLEXCUBE application.

| Integrated Solutions Console Welcome                                              | Help   L                                                                                    | Logout III.                                                 |
|-----------------------------------------------------------------------------------|---------------------------------------------------------------------------------------------|-------------------------------------------------------------|
| View: All tasks                                                                   | Cell=IPL189DORNode06Cell, Profile=AppSrv06                                                  | Close page                                                  |
| = Welcome                                                                         | Global security                                                                             | ? – Help –                                                  |
| Guided Activities                                                                 | Global security > JAAS - J2C authentication data > IPL189DORNode06/LA1465R2                 | Field help                                                  |
| E Servers                                                                         | Specifies a list of user identities and passwords for Java(TM) 2 connector security to use. | For field help information,<br>select a field label or list |
| Server Types                                                                      | General Properties                                                                          | marker when the help                                        |
| <ul> <li>WebSphere application servers</li> </ul>                                 | * Alias                                                                                     | cursor is displayed.                                        |
| WebSphere MQ servers                                                              | IPL189DORNode06/LA1465R2                                                                    | Page help                                                   |
| Web servers                                                                       | * User ID                                                                                   | More information about<br>this page                         |
| Applications                                                                      | LA1465R2                                                                                    | Command Assistance                                          |
| E Services                                                                        | * Password                                                                                  | View administrative                                         |
| E Resources                                                                       | •••••                                                                                       | scripting command for last<br>action                        |
| E Security                                                                        | Description<br>LA1465R2                                                                     |                                                             |
| = Global security                                                                 | LA1465R2                                                                                    |                                                             |
| = Security domains                                                                |                                                                                             |                                                             |
| <ul> <li>Administrative Authorization Groups</li> </ul>                           | Apply OK Reset Cancel                                                                       |                                                             |
| <ul> <li>SSL certificate and key management</li> <li>Security auditing</li> </ul> |                                                                                             |                                                             |
| <ul> <li>Bus security</li> </ul>                                                  |                                                                                             |                                                             |
| Environment                                                                       |                                                                                             |                                                             |
| System administration                                                             |                                                                                             |                                                             |
| E Users and Groups                                                                |                                                                                             |                                                             |
| Monitoring and Tuning                                                             |                                                                                             |                                                             |
|                                                                                   |                                                                                             |                                                             |
| Service integration                                                               |                                                                                             |                                                             |
| H UDDI                                                                            |                                                                                             |                                                             |
|                                                                                   |                                                                                             |                                                             |
|                                                                                   |                                                                                             |                                                             |
|                                                                                   |                                                                                             |                                                             |

4. Specify the new password in the text field and click on Apply and then click on ok.

### 4.3.3 Testing Scheduler Data Source Password Change

You need to test whether the data source password change was successful. Follow the steps given below.

- 1. Login to IBM Websphere application server
- 2. Go to Home > Resources > JDBC>Data Sources. You will notice a table that contains the list of all data sources created in the application server.
- 3. Select the data source *jdbc/fcjSchedulerDS*.
- 4. Click 'Test connection' tab.

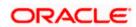

5. The screen displays a message confirming successful testing.

| Integrated Solutions Console Welcome                                                 |           |                            |                                                |                                                                 |                            | Help   Logout          |                | IEM.                              |
|--------------------------------------------------------------------------------------|-----------|----------------------------|------------------------------------------------|-----------------------------------------------------------------|----------------------------|------------------------|----------------|-----------------------------------|
| View: All tasks                                                                      | Cell=IPL1 | 89DORNode06Cell,           | Profile=AppSrv06                               |                                                                 |                            |                        |                | Close page                        |
| = Welcome                                                                            | Data sou  | rces                       |                                                |                                                                 |                            |                        | ? -            | Help                              |
| Guided Activities                                                                    |           | E Messa                    |                                                |                                                                 |                            |                        |                | Field help                        |
| E Servers                                                                            |           |                            | -                                              | eration for data source ECUBS Scheduler Dr                      | ata source on se           | erver server1          |                | For field help informat           |
| E Server Types                                                                       |           |                            | de IPL189DORNode                               |                                                                 |                            |                        |                | marker when the help              |
| <ul> <li>WebSphere application servers</li> </ul>                                    |           |                            |                                                |                                                                 |                            |                        |                | cursor is displayed.              |
| WebSphere MQ servers                                                                 | Data s    | ources                     |                                                |                                                                 |                            |                        |                | Page help                         |
| <ul> <li>Web servers</li> </ul>                                                      | Use th    | is page to edit the :      | settings of a datasou                          | rce that is associated with your selected JD                    | BC provider. Th            | e datasource obje      | ect supplies   | More information abo<br>this page |
| Applications                                                                         |           |                            | ections for accessing<br>ore general informati | the database. Learn more about this task<br>on about the topic. | in a <u>quided acti</u>    | vity. A guided act     | ivity provides | Command Assistance                |
| Services                                                                             | E Sco     | pe: =All scopes            |                                                |                                                                 |                            |                        |                | View administrative               |
| E Resources                                                                          |           | Scope specifies            | the level at which the                         | resource definition is visible. For detailed i                  | information on             |                        |                | scripting command for<br>action   |
| = Schedulers                                                                         |           |                            |                                                | he scope settings help.                                         | n on on                    |                        |                |                                   |
| <ul> <li>Object pool managers</li> </ul>                                             |           | All scopes                 |                                                | *                                                               |                            |                        |                |                                   |
| I JMS                                                                                |           | All scopes                 |                                                |                                                                 |                            |                        |                |                                   |
| I JDBC                                                                               | E Pre     | ferences                   |                                                |                                                                 |                            |                        |                |                                   |
| <ul> <li>JDBC providers</li> </ul>                                                   | New       | Delete Test co             | onnection Mana                                 | e state                                                         |                            |                        |                |                                   |
| <ul> <li>Data sources</li> <li>Data sources (WebSphere Application Server</li> </ul> |           | Denete   rest ct           | intection   Mana                               |                                                                 |                            |                        |                |                                   |
| <ul> <li>Data sources (webSphere Application Server<br/>V4)</li> </ul>               |           | D 🕆 🖗                      |                                                |                                                                 |                            |                        |                |                                   |
| 🗷 Resource Adapters                                                                  | Select    | Name 🔿                     | JNDI name 🔿                                    | Scope ()                                                        | Provider ①                 | Description ()         | Category A     |                                   |
| Asynchronous beans                                                                   | Yours     | an administer the fi       |                                                |                                                                 | Ť                          |                        |                |                                   |
| ■ Cache instances                                                                    |           | Default                    | DefaultDatasource                              | Node=IPL189DOBNode06.Server=server1                             | Deeley 10BC                | Datasource             |                |                                   |
| 🔁 Mail                                                                               |           | Datasource                 | Deladicoatasource                              | Node-IPEISSDOKNOdeb6,Server-ServerI                             | Provider                   | for the                |                |                                   |
|                                                                                      |           |                            |                                                |                                                                 |                            | WebSphere              |                |                                   |
| Resource Environment                                                                 |           |                            |                                                |                                                                 |                            | Application            |                |                                   |
| Security     Global security                                                         |           | FCUBS Branch<br>Datasource | jdbc/fcjBranchDS                               | Node=IPL189DORNode06,Server=server1                             | Oracle JDBC<br>Driver (XA) | New JDBC<br>Datasource |                |                                   |
| = Security domains                                                                   |           | FCUBS Scheduler            | jdbc/fcjSchedulerDS                            | Node=IPL189DORNode06,Server=server1                             | Oracle JDBC<br>Driver (XA) | New JDBC<br>Datasource |                |                                   |
| = Administrative Authorization Groups                                                |           |                            |                                                |                                                                 |                            |                        |                |                                   |
| <ul> <li>SSL certificate and key management</li> </ul>                               |           | FLEXTEST.WORLD             | FLEXTEST.WORLD                                 | Node=IPL189DORNode06,Server=server1                             | Oracle JDBC<br>Driver (XA) | New JDBC<br>Datasource |                |                                   |
| <ul> <li>Security auditing</li> <li>Bus security</li> </ul>                          |           | LATAM                      | jdbc/fcjdevDS                                  | Node=IPL189DORNode06,Server=server1                             | LA1465R2                   | New JDBC               |                |                                   |
| Environment                                                                          |           |                            |                                                |                                                                 |                            | Datasource             |                |                                   |
| Environment     System administration                                                | Total     | 5                          |                                                |                                                                 |                            |                        |                |                                   |
|                                                                                      |           |                            |                                                |                                                                 |                            |                        |                |                                   |
| 🗄 Users and Groups                                                                   |           |                            |                                                |                                                                 |                            |                        |                |                                   |
| Monitoring and Tuning                                                                |           |                            |                                                |                                                                 |                            |                        |                |                                   |

- 6. Once you get the message, restart the application server.
- 7. Start Oracle FLEXCUBE. Log in and test whether the change was successful.

Try the above process in UAT or any other test environment before you change the password in a production environment.

### 4.4 Changing Gateway Password

If you change the host schema password, you also need to change the gateway password.

### 4.4.1 Prerequisites

Before you change the password of scheduler data source, ensure that the following activities are completed:

- 1. Determine the down time for the password change activity.
- 2. Inform all concerned users and groups.
- 3. Stop the target server to which the data sources point.
- 4. Ensure that all users have logged out of Oracle FLEXCUBE system
- 5. Stop Oracle FLEXCUBE application

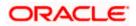

### 4.4.2 Changing Gateway Data Source Password

You need to change the password of Host Schema data source. Follow the steps given below.

- 1. Log in to IBM Websphere application server.
- 2. Go to Security > Global Security > Java Authentication and Authorization Schema > J2C Authentication Data.

| Integrated Solutions Console Welcome admin                                                                                       |                                                                                                    | Help   Logout                                                                                                    |
|----------------------------------------------------------------------------------------------------|----------------------------------------------------------------------------------------------------|----------------------------------------------------------------------------------------------------|
| View: All tasks                                                                                                    | Cell=DDHP0520Node01Cell, Profile=AppSrv01                                                                                                    | Close page                                                                                                    |
| = Welcome                                                                                                    | Global security                                                                                                    | 2 -                                                                                                    |
| Guided Activities                                                                                                    | Global security                                                                                                    |                                                                                                    |
| E Servers                                                                                                    |                                                                                                    | ity policy. This security configuration applies to the security policy for all administrative                                                                                                    |
| Applications                                                                                                    |                                                                                                    | rity domains can be defined to override and customize the security policies for user                                                                                                    |
| E Services                                                                                                    | applications.                                                                                                    |                                                                                                    |
| E Services                                                                                                    | Security Configuration Wizard Security Config                                                                                                    |                                                                                                    |
|                                                                                                    | Security Configuration Wizard Security Config                                                                                                    | uration Report                                                                                                    |
| Security     Global security     Security domains     Administrative Authorization Groups     SSL certificate and key management | Administrative security = <u>Administrative user roles</u><br>Enable administrative security = <u>Administrative crues roles</u><br>= <u>Administrative suphentication</u>                | Authentication Authentication mechanisms and expiration                                                                                                    |
| = Security suditing<br>= Bus security<br>Environment                                                                             | Application security                                                                                                    | (This function is currently disabled. See the IBM Support site for<br>possible future updates.)<br>Kerberos configuration                                                                                 |
| B System administration     Users and Groups     Monitoring and Tuning                                                           | Java 2 security Use Java 2 security to restrict application access to local resources Warn if applications are granted custom permissions Restrict access to resource authentication data | SWAM (deprested)): No authenticated communication between servers           Authentication cache settings           B: Web and SIP security           C:: RMU/IDP security                                |
| I Troubleshooting                                                                                                    |                                                                                                    | Java Authentication and Authorization Service                                                                                                    |
| E Service integration                                                                                                    | User account repository<br>Current realm definition<br>Federated repositories                                                                                                    | Application logins     System logins     J2C suthentication data     Specifies a let of Jelve(TM) Authentication and                                                                                      |
|                                                                                                    | Available realm definitions<br>Federated repositories 💌 Configure Set as current                                                                                                    | Use realm-qualified user neAuthorization Service (1AAS) login configurations that are<br>used by system resources including the authentication<br>mechanism, principal mapping, and credential mapping. Y |
|                                                                                                    |                                                                                                    | Security domains     cannot remove the default login configurations because     doing so might cause applications to fail.     Custom properties                                                          |
|                                                                                                    | Apply Reset                                                                                                    |                                                                                                    |
|                                                                                                    |                                                                                                    |                                                                                                    |
|                                                                                                    |                                                                                                    |                                                                                                    |

3. You will notice a table showing list of JDBC Sources choose the one which is been used by Gateway data source.

| Integrated Solutions Console Welcome                                              |                                             |                                          | Help   Logout          |                                                             |
|-----------------------------------------------------------------------------------|---------------------------------------------|------------------------------------------|------------------------|-------------------------------------------------------------|
| View: All tasks                                                                   | Cell=IPL189DORNode06Cell, Profile=AppSr     | rv06                                     |                        | Close page                                                  |
| = Welcome                                                                         | Global security                             |                                          | ?                      | – Help –                                                    |
| Guided Activities                                                                 | Global security > JAAS - J2C authentical    | tion data                                |                        | Field help                                                  |
| E Servers                                                                         | Specifies a list of user identities and pas | swords for Java(TM) 2 connector secu     | rity to use.           | For field help information,<br>select a field label or list |
| <ul> <li>Server Types</li> <li>WebSphere application servers</li> </ul>           | Prefix new alias names with the nod         | le name of the cell (for compatibility w | with earlier releases) | marker when the help<br>cursor is displayed.                |
| <ul> <li>WebSphere MQ servers</li> <li>Web servers</li> </ul>                     | Apply                                       |                                          |                        | Page help<br>More information about<br>this page            |
| ■ Applications                                                                    | Preferences                                 |                                          |                        | Command Assistance                                          |
| E Services                                                                        | New Delete                                  |                                          |                        | View administrative<br>scripting command for last           |
| Resources                                                                         |                                             |                                          |                        | action                                                      |
| Security                                                                          |                                             |                                          |                        |                                                             |
| <ul> <li>Global security</li> </ul>                                               | Select Alias 🗢                              | User ID 🗇                                | Description 🗘          |                                                             |
| <ul> <li>Security domains</li> <li>Administrative Authorization Groups</li> </ul> | You can administer the following resour     | ces:                                     |                        |                                                             |
| <ul> <li>SSL certificate and key management</li> </ul>                            | IPL189DORNode06/LA1465R2                    | LA1465R2                                 | LA1465R2               |                                                             |
| <ul> <li>Security auditing</li> <li>Bus security</li> </ul>                       | Total 1                                     |                                          |                        |                                                             |
| Environment                                                                       |                                             |                                          |                        |                                                             |
| System administration                                                             |                                             |                                          |                        |                                                             |
| Users and Groups                                                                  |                                             |                                          |                        |                                                             |
| Monitoring and Tuning                                                             |                                             |                                          |                        |                                                             |
| Troubleshooting                                                                   |                                             |                                          |                        |                                                             |
| Service integration                                                               |                                             |                                          |                        |                                                             |
| I UDDI                                                                            |                                             |                                          |                        |                                                             |
|                                                                                   |                                             |                                          |                        |                                                             |

4. Specify the new password in the text field and click on Apply and then click on ok.

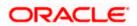

### 4.4.3 <u>Testing Gateway Data Source Password Change</u>

You need to test whether the data source password change was successful. Follow the steps given below.

- 1. Log in to IBM Websphere application server.
- 2. Go to Home > Resources > JDBC > Data Sources. You will notice a table that contains the list of all data sources created in the application server.
- 3. Select the data source FLEXTEST.WORLD
- 4. Select 'Test Connection' tab.
- 5. The screen displays a message confirming successful testing.

| Integrated Solutions Console Welcome                                                                                  |                                                                                                    |                                                                                                    |                     |                                     |                            | Help   Logout          | Trate.     |                                                 |
|----------------------------------------------------------------------------------------------------|----------------------------------------------------------------------------------------------------|----------------------------------------------------------------------------------------------------|---------------------|-------------------------------------|----------------------------|------------------------|------------|-------------------------------------------------|
| View: All tasks                                                                                                    | Cell=IPL1                                                                                                    | 89DORNode06Cell                                                                                                    | , Profile=AppSrv06  |                                     |                            |                        |            | Close page                                      |
| = Welcome                                                                                                    | Data sou                                                                                                    | rces                                                                                                    |                     |                                     |                            |                        | 2 -        | Help                                            |
| Guided Activities                                                                                                    |                                                                                                    | E Mess                                                                                                    | 10es                |                                     |                            |                        |            | Field help                                      |
| E Servers                                                                                                    | The test connection operation for data source FLEXTEST.WORLD gateway on server server1 at                                                                                                    |                                                                                                    |                     |                                     |                            |                        |            | For field help inform<br>select a field label o |
| Server Types                                                                                                    | node IPL189DORNode06 was successful.                                                                                                    |                                                                                                    |                     |                                     |                            |                        |            | marker when the hel                             |
| <ul> <li>WebSphere application servers</li> </ul>                                                                     |                                                                                                    |                                                                                                    |                     |                                     |                            |                        |            | cursor is displayed.                            |
| WebSphere MQ servers                                                                                                  | Data s                                                                                                    | ources                                                                                                    |                     |                                     |                            |                        |            | Page help<br>More information abo               |
| <ul> <li>Web servers</li> </ul>                                                                                       |                                                                                                    | Use this page to edit the settings of a datasource that is associated with your selected DBC provider. The datasource object supplies |                     |                                     |                            |                        |            |                                                 |
|                                                                                                    | your application with connections for accessing the database. Learn more about this task in a <u>guided activity</u> . A guided activity provides a list of task steps and more general information about the topic. |                                                                                                    |                     |                                     |                            |                        |            | Command Assistance                              |
| E Services                                                                                                    | Scope: =All scopes                                                                                                    |                                                                                                    |                     |                                     |                            |                        |            | View administrative                             |
| B Resources                                                                                                    |                                                                                                    |                                                                                                    |                     |                                     |                            |                        |            | scripting command for<br>action                 |
| Schedulers                                                                                                    | Scope specifies the level at which the resource definition is visible. For detailed information on<br>what scope is and how it works, see the scope settings help.                                                   |                                                                                                    |                     |                                     |                            |                        |            |                                                 |
| <ul> <li>Object pool managers</li> </ul>                                                                              |                                                                                                    |                                                                                                    |                     |                                     |                            |                        |            |                                                 |
| ⊞ JMS                                                                                                    | All scopes                                                                                                    |                                                                                                    |                     |                                     |                            |                        |            |                                                 |
| I JDBC                                                                                                    | E Pre                                                                                                    | ferences                                                                                                    |                     |                                     |                            |                        |            |                                                 |
| = JDBC providers                                                                                                    |                                                                                                    |                                                                                                    |                     |                                     |                            |                        |            |                                                 |
| <ul> <li>Data sources</li> <li>Data sources (WebSphere Application Server</li> </ul>                                  | Ivew Delete Test Connection Manage state                                                                                                    |                                                                                                    |                     |                                     |                            |                        |            |                                                 |
| ∨4)                                                                                                    |                                                                                                    |                                                                                                    |                     |                                     |                            |                        |            |                                                 |
| Resource Adapters                                                                                                    | Select                                                                                                    | Name 🛟                                                                                                    | JNDI name 🗘         | Scope 🗘                             | Provider 🗘                 | Description 🔿          | Category 🔿 |                                                 |
| Asynchronous beans                                                                                                    | You can administer the following resources:                                                                                                    |                                                                                                    |                     |                                     |                            |                        |            |                                                 |
| Cache instances Mail                                                                                                  |                                                                                                    | Default                                                                                                    | DefaultDatasource   | Node=IPL189DORNode06.Server=server1 | Derby JDBC                 | Datasource             |            |                                                 |
| E Mail                                                                                                    |                                                                                                    | Datasource                                                                                                    |                     |                                     | Provider                   | for the<br>WebSphere   |            |                                                 |
| Resource Environment                                                                                                  |                                                                                                    |                                                                                                    |                     |                                     |                            | Default                |            |                                                 |
|                                                                                                    |                                                                                                    |                                                                                                    |                     |                                     |                            | Application            |            |                                                 |
| Security     Global security                                                                                          |                                                                                                    | ECUBS Branch<br>Datasource                                                                                                    | jdbc/fcjBranchDS    | Node=IPL189DORNode06,Server=server1 | Oracle JDBC<br>Driver (XA) | New JDBC<br>Datasource |            |                                                 |
| Security domains     Administrative Authorization Groups     SSL certificate and key management     Security auditing |                                                                                                    | FCUBS Scheduler<br>Data source                                                                                                    | jdbc/fcjSchedulerDS | Node=IPL189DORNode06,Server=server1 | Oracle JDBC<br>Driver (XA) | New JDBC<br>Datasource |            |                                                 |
|                                                                                                    |                                                                                                    | FLEXTEST.WORLD                                                                                                    |                     | Node=IPL189DORNode06,Server=server1 | Driver (XA)                | New JDBC<br>Datasource |            |                                                 |
| = Bus security                                                                                                    |                                                                                                    | LATAM                                                                                                    | jdbc/fcjdevDS       | Node=IPL189DORNode06,Server=server1 | LA1465R2                   | New JDBC<br>Datasource |            |                                                 |
| Environment                                                                                                    | Total                                                                                                    | 5                                                                                                    |                     |                                     |                            |                        |            |                                                 |
| System administration                                                                                                 |                                                                                                    |                                                                                                    |                     |                                     |                            |                        |            |                                                 |
| Users and Groups                                                                                                    |                                                                                                    |                                                                                                    |                     |                                     |                            |                        |            |                                                 |
| H Monitoring and Tuning                                                                                               |                                                                                                    |                                                                                                    |                     |                                     |                            |                        |            |                                                 |
| ⊞ Troubleshooting                                                                                                    |                                                                                                    |                                                                                                    |                     |                                     |                            |                        |            |                                                 |
| Service integration                                                                                                   |                                                                                                    |                                                                                                    |                     |                                     |                            |                        |            |                                                 |
| I UDDI                                                                                                    |                                                                                                    |                                                                                                    |                     |                                     |                            |                        |            |                                                 |
|                                                                                                    | 4                                                                                                    |                                                                                                    |                     |                                     |                            |                        |            |                                                 |

- 6. Once you get the message, restart the application server.
- 7. Start Oracle FLEXCUBE. Log in to Oracle FLEXCUBE and test whether the change was successful.

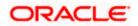

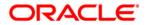

Oracle FLEXCUBE Password Change [May] [2018] Version 14.0.0.0.0

Oracle Financial Services Software Limited Oracle Park Off Western Express Highway Goregaon (East) Mumbai, Maharashtra 400 063 India

Worldwide Inquiries: Phone: +91 22 6718 3000 Fax:+91 22 6718 3001 www.oracle.com/financialservices/

Copyright © [2007], [2018], Oracle and/or its affiliates. All rights reserved.

Oracle and Java are registered trademarks of Oracle and/or its affiliates. Other names may be trademarks of their respective owners.

U.S. GOVERNMENT END USERS: Oracle programs, including any operating system, integrated software, any programs installed on the hardware, and/or documentation, delivered to U.S. Government end users are "commercial computer software" pursuant to the applicable Federal Acquisition Regulation and agency-specific supplemental regulations. As such, use, duplication, disclosure, modification, and adaptation of the programs, including any operating system, integrated software, any programs installed on the hardware, and/or documentation, shall be subject to license terms and license restrictions applicable to the programs. No other rights are granted to the U.S. Government.

This software or hardware is developed for general use in a variety of information management applications. It is not developed or intended for use in any inherently dangerous applications, including applications that may create a risk of personal injury. If you use this software or hardware in dangerous applications, then you shall be responsible to take all appropriate failsafe, backup, redundancy, and other measures to ensure its safe use. Oracle Corporation and its affiliates disclaim any liability for any damages caused by use of this software or hardware in dangerous applications.

This software and related documentation are provided under a license agreement containing restrictions on use and disclosure and are protected by intellectual property laws. Except as expressly permitted in your license agreement or allowed by law, you may not use, copy, reproduce, translate, broadcast, modify, license, transmit, distribute, exhibit, perform, publish or display any part, in any form, or by any means. Reverse engineering, disassembly, or decompilation of this software, unless required by law for interoperability, is prohibited.

The information contained herein is subject to change without notice and is not warranted to be error-free. If you find any errors, please report them to us in writing.

This software or hardware and documentation may provide access to or information on content, products and services from third parties. Oracle Corporation and its affiliates are not responsible for and expressly disclaim all warranties of any kind with respect to third-party content, products, and services. Oracle Corporation and its affiliates will not be responsible for any loss, costs, or damages incurred due to your access to or use of third-party content, products, or services.

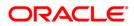